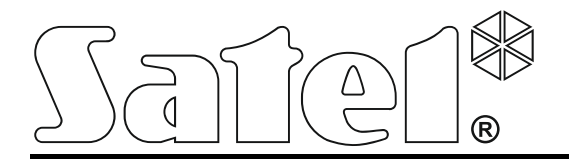

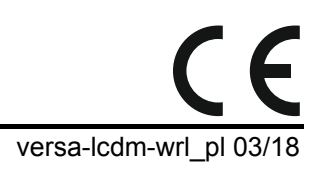

# **Manipulator bezprzewodowy VERSA-LCDM-WRL**

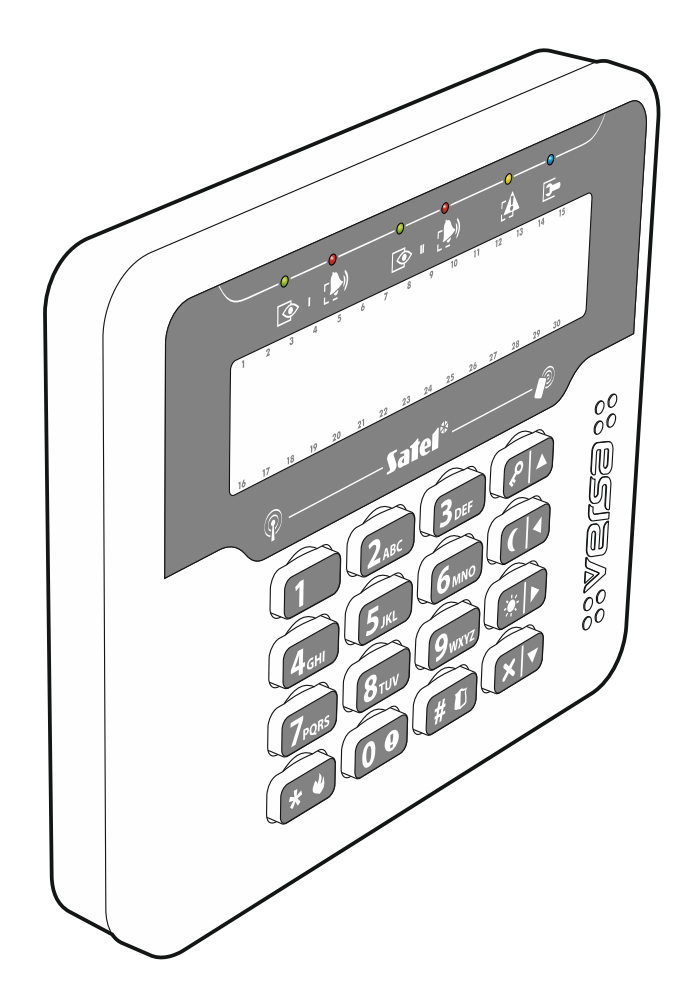

Wersja oprogramowania 2.03

SATEL sp. z o.o. • ul. Budowlanych 66 • 80-298 Gdańsk • POLSKA tel. 58 320 94 00 • serwis 58 320 94 30 • dz. techn. 58 320 94 20; 604 166 075 www.satel.pl

# **OSTRZEŻENIA**

Urządzenie powinno być instalowane przez wykwalifikowany personel.

Przed przystąpieniem do montażu należy zapoznać się z instrukcją.

Wprowadzanie w urządzeniu jakichkolwiek modyfikacji, które nie są autoryzowane przez producenta, lub dokonywanie samodzielnych napraw oznacza utratę uprawnień wynikających z gwarancji.

Tabliczka znamionowa urządzenia jest umieszczona na podstawie obudowy.

Firma SATEL stawia sobie za cel nieustanne podnoszenie jakości swoich produktów, co może skutkować zmianami w ich specyfikacji technicznej i oprogramowaniu. Aktualna informacja o wprowadzanych zmianach znajduje się na naszej stronie internetowej. Proszę nas odwiedzić: http://www.satel.pl

#### **Niniejszym SATEL sp. z o.o. deklaruje że manipulator jest zgodny z zasadniczymi wymaganiami i innymi właściwymi postanowieniami Dyrektywy 2014/53/EU. Deklaracja zgodności jest dostępna pod adresem www.satel.eu/ce**

W instrukcji mogą wystąpić następujące symbole:

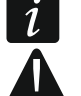

- uwaga;
	- uwaga krytyczna.

Bezprzewodowy manipulator VERSA-LCDM-WRL umożliwia obsługę i programowanie central z serii VERSA (wersja oprogramowania 1.04 lub nowsza), VERSA IP i VERSA Plus. Przeznaczony jest do pracy w ramach dwukierunkowego systemu bezprzewodowego ABAX. Obsługiwany jest przez kontroler ACU-120 / ACU-270 podłączony do centrali VERSA / VERSA IP / VERSA Plus.

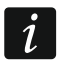

*Manipulator VERSA-LCDM-WRL nie jest obsługiwany przez retransmiter ARU-100.* 

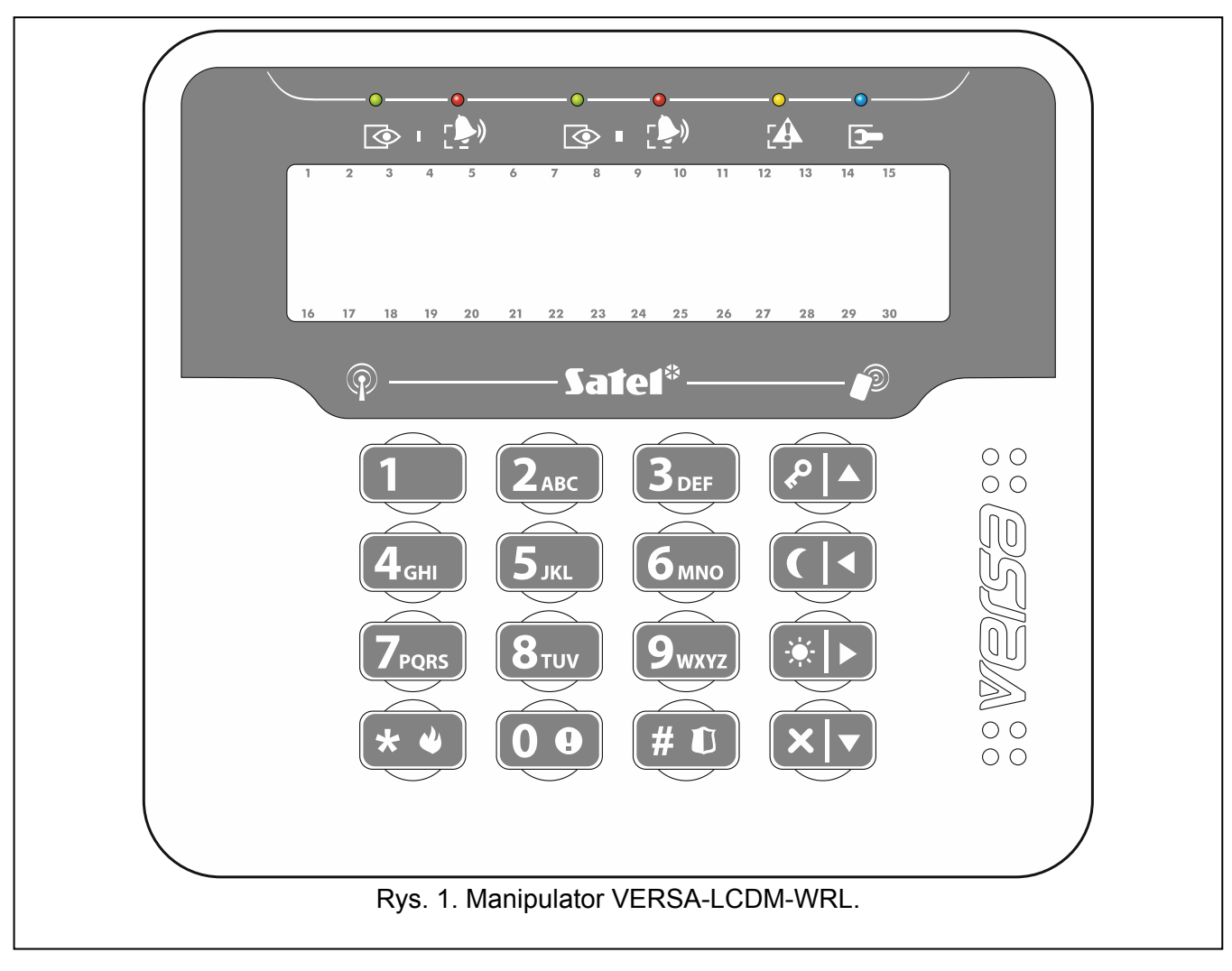

# **1. Właściwości**

- Dwukierunkowa kodowana komunikacja radiowa w paśmie częstotliwości 868 MHz.
- Wyświetlacz 2 x 16 znaków z podświetleniem.
- Diody LED informujace o stanie stref oraz systemu.
- 12 klawiszy, oznaczonych zgodnie ze standardem telefonicznym, przeznaczonych do wprowadzania danych.
- 4 klawisze dodatkowe do poruszania się po menu oraz załączania/wyłączania czuwania.
- Podświetlenie klawiszy.
- Wbudowany czytnik kart zbliżeniowych.
- Wbudowany przetwornik piezoelektryczny do sygnalizacji dźwiękowej.
- Styk sabotażowy reagujący na otwarcie obudowy i oderwanie od ściany.
- Zasilanie: dwie baterie CR123A 3 V.

# **2. Opis**

### **Tryby pracy**

Manipulator pracuje w dwóch trybach:

**tryb aktywny** – uruchamiany po naciśnięciu dowolnego klawisza. Dodatkowo tryb aktywny może być uruchamiany automatycznie w przypadku alarmu, odliczania czasu na wejście lub czasu na wyjście (patrz opis parametru WYBUDZANIE w rozdziale "Ustawienia przechowywane w kontrolerze [systemu ABAX](#page-6-0)" s. [5](#page-6-0)). W trybie tym manipulator działa podobnie, jak przewodowy manipulator LCD. Wyświetlacz jest włączony. Podświetlenie, sygnalizacja na diodach LED i sygnalizacja dźwiękowa działają.

**tryb nieaktywny** – uruchamiany:

- po 20 sekundach od ostatniego naciśnięcia klawisza,
- po upływie określonego czasu, gdy tryb aktywny został uruchomiony automatycznie (patrz opis parametru WYBUDZANIE w rozdziale ["Ustawienia przechowywane w kontrolerze systemu](#page-6-0)  [ABAX](#page-6-0)" s. [5\)](#page-6-0).

Tryb nieaktywny służy oszczędzaniu energii. Wyświetlacz jest wyłączony. Podświetlenie, sygnalizacja na diodach LED i sygnalizacja dźwiękowa nie działają (jeżeli dla parametru WYBUDZANIE zaprogramowany został czas różny od 0, sygnalizowany jest GONG z wejść).

### **Obsługa kart zbliżeniowych**

Wbudowany czytnik kart zbliżeniowych umożliwia obsługę systemu alarmowego przy pomocy kart zbliżeniowych (transpondera pasywnego 125 kHz, który może mieć formę karty, breloka itd.). Jeżeli system alarmowy nie ma być obsługiwany przy pomocy kart zbliżeniowych, czytnik można wyłączyć (pozwoli to zmniejszyć zużycie baterii).

#### **Transmisje okresowe**

Co 15 minut manipulator wysyła transmisję okresową. Transmisje te służą do nadzorowania obecności i sprawności manipulatora.

### **Kontrola stanu baterii**

Manipulator kontroluje stan baterii. Gdy napięcie jest niższe od 2,75 V:

- w trakcie każdej transmisji okresowej wysyłana jest informacja o słabej baterii,
- po uruchomieniu trybu aktywnego, na wyświetlaczu pojawi się komunikat informujący o słabej baterii (komunikat precyzuje, którą baterię należy wymienić – oznaczenie baterii widoczne jest na płytce elektroniki po otwarciu obudowy).

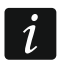

*Czas pracy baterii zależy od sposobu użytkowania manipulatora. Im częściej uruchamiany będzie tryb aktywny, tym szybciej zużyte zostaną baterie.* 

# **3. Instalacja**

**Istnieje niebezpieczeństwo eksplozji baterii w przypadku zastosowania innych baterii niż zalecane przez producenta lub niewłaściwego postępowania z bateriami.** 

**Zachowaj szczególną ostrożność w trakcie montażu i wymiany baterii. Producent nie ponosi odpowiedzialności za konsekwencje nieprawidłowego montażu baterii.** 

**Zużytych baterii nie wolno wyrzucać, lecz należy się ich pozbywać zgodnie z obowiązującymi przepisami dotyczącymi ochrony środowiska.** 

Manipulator przeznaczony jest do montażu wewnątrz pomieszczeń. Miejsce montażu powinno umożliwiać łatwy i wygodny dostęp użytkownikom systemu. Wybierając miejsce montażu należy uwzględnić zasięg komunikacji radiowej w systemie ABAX.

1. Otwórz obudowę manipulatora (rys. [2](#page-4-0)).

 $\boldsymbol{i}$ 

- 2. Zamontuj baterie i dodaj manipulator do systemu bezprzewodowego (patrz: "Dodanie [manipulatora do systemu bezprzewodowego](#page-5-0)").
- 3. Załóż pokrywę na zaczepy i zatrzaśnij obudowę.

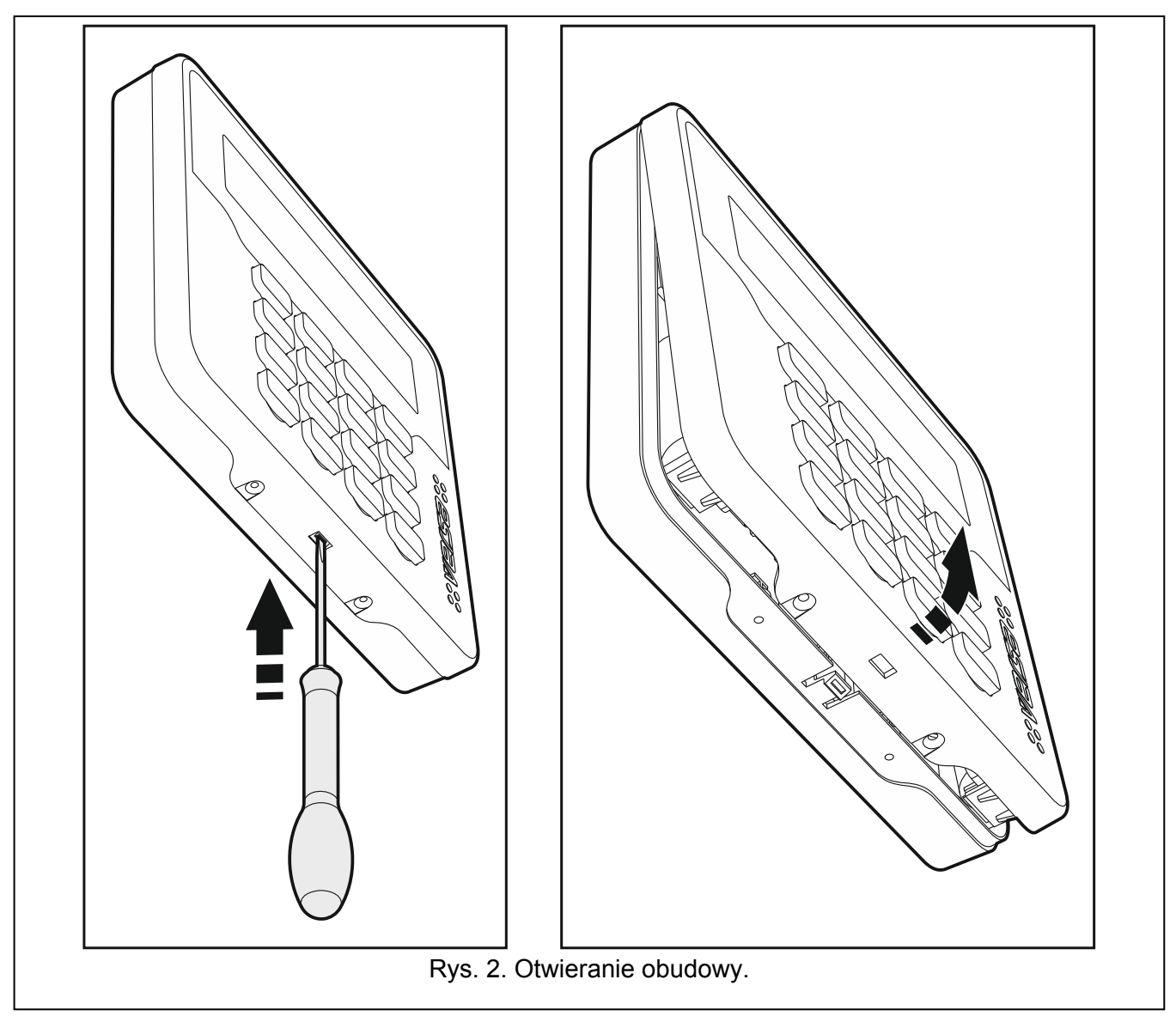

- <span id="page-4-0"></span>4. Umieść manipulator w miejscu przyszłego montażu.
	- *Jeżeli w czasie sprawdzania poziomu sygnału radiowego chcesz trzymać manipulator w ręku, chwyć manipulator z lewej strony (z prawej strony znajduje się antena, której nie należy zasłaniać).*
- 5. Sprawdź poziom sygnału odbieranego z manipulatora przez kontroler ACU-120 / ACU-270. Jeżeli będzie niższy, niż 40%, wybierz inne miejsce montażu. Czasami wystarczy przesunąć urządzenie o kilkanaście centymetrów, aby uzyskać znaczną poprawę jakości sygnału. Dopiero po uzyskaniu optymalnego poziomu sygnału radiowego możesz przejść do następnego kroku.
- 6. Otwórz obudowę manipulatora (rys. [2\)](#page-4-0).
- 7. Przyłóż podstawę obudowy do ściany i zaznacz położenie otworów montażowych.
- 8. Wywierć w ścianie otwory na kołki montażowe.
- 9. Przy pomocy kołków i wkrętów przymocuj podstawę obudowy do ściany. Zastosuj kołki i wkręty odpowiednio dobrane do podłoża (inne do betonu lub cegły, inne do gipsu itp.). Zamontowane urządzenie musi wytrzymać siłę zrywania nie mniejszą niż 50 N.
- 10. Załóż pokrywę na zaczepy i zatrzaśnij obudowę.
- 11. Zablokuj pokrywę przy pomocy wkrętów.

### <span id="page-5-0"></span>**3.1 Dodanie manipulatora do systemu bezprzewodowego**

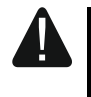

#### **Przed dodaniem manipulatora upewnij się, że przełącznik 8 w kontrolerze jest ustawiony w pozycji ON.**

Manipulator bezprzewodowy można dodać do systemu ABAX przy pomocy komputera z zainstalowanym programem DLOADX lub manipulatora LCD. W kontrolerze można zarejestrować do 6 manipulatorów VERSA-LCDM-WRL. Jeżeli do centrali nie jest podłączony manipulator przewodowy, pierwszy manipulator bezprzewodowy można dodać tylko przy pomocy programu DLOADX (żeby nawiązać komunikację między programem i centralą, należy uruchomić tryb serwisowy "z kołków" – patrz: instrukcja programowania centrali alarmowej).

# **3.1.1 Program DLOADX**

Manipulatory bezprzewodowe możesz dodawać w oknie "VERSA – Struktura", w zakładce "Sprzęt", po kliknięciu na liście urządzeń na nazwę kontrolera systemu ABAX, a następnie na zakładkę "LCD-WRL" (patrz: rys. [3](#page-7-0) s. [6\)](#page-7-0).

1. Kliknij na przycisk "Odczyt", żeby odczytać z kontrolera dane dotyczące manipulatorów

bezprzewodowych (dane te nie są odczytywane po kliknięciu na przycisk  $\|\cdot\|$  w menu głównym).

- 2. Kliknij na przycisk "Nowe urządzenie". Otworzy się okno "Nowe urz. bezprzewodowe".
- 3. W polu "nr serviny" wprowadź 7-cyfrowy numer serviny dodawanego manipulatora. Naklejka z numerem seryjnym znajduje się na płytce elektroniki.
- 4. W polu "Adres" wybierz, jaki adres ma mieć dodawany manipulator.
- 5. Naciśnij dowolny przycisk manipulatora albo otwórz styk sabotażowy manipulatora.
- 6. Komunikat potwierdzi dodanie manipulatora (chyba że wprowadziłeś niewłaściwy numer seryjny, o czym poinformuje komunikat). Wyświetlona zostanie nazwa nadana manipulatorowi. Możesz ją zmienić.
- 7. Kliknij na przycisk "OK" (możesz zrezygnować z dodania manipulatora klikając na przycisk "Przerwij"). Okno "Nowe urz. bezprzewodowe" zostanie zamknięte. Nowy manipulator pojawi się w tabeli w zakładce "LCD-WRL" oraz na liście ekspanderów.
- 8. Kliknij na przycisk "Zapis", żeby zapisać dane nowego manipulatora bezprzewodowego

w kontrolerze (dane te nie są zapisywane po kliknięciu na przycisk  $\mathbb{R}$  w menu głównym).

Automatycznie dane nowego manipulatora zostaną zapisane w centrali.

### **3.1.2 Manipulator LCD**

Manipulatory bezprzewodowe możesz dodawać w trybie serwisowym przy pomocy funkcji NOWE URZĄDZ. (TRYB SERWISOWY ▶2. SPRZĘT ▶1. MANIP. I EKSP. ▶3. MOD.BEZPRZEW. ▶1. NOWE URZĄDZ.).

- 1. Po uruchomieniu funkcji, wprowadź 7-cyfrowy numer seryjny dodawanego manipulatora i naciśnij  $(\# \mathbb{C})$ . Naklejka z numerem seryjnym znajduje się na płytce elektroniki.
- 2. Kiedy na wyświetlaczu pojawi się polecenie "Otwórz sabotaż urządz.", naciśnij dowolny klawisz manipulatora albo otwórz styk sabotażowy manipulatora.
- 3. Wyświetlone zostaną informacje dotyczące dodawanego manipulatora (jeżeli nic się nie wydarzy, może to oznaczać, że wprowadziłeś niewłaściwy numer seryjny – w takim przypadku naciśnij  $(\star \bullet)$ , żeby wrócić do podmenu). Naciśnij  $(1)$ , żeby potwierdzić chęć dodania manipulatora.
- 4. Przy pomocy klawiszy  $(\mathbf{x}|\mathbf{v})$  i  $(\mathbf{P}|\mathbf{A})$  wybierz adres, który ma mieć dodawany manipulator, a następnie naciśnij $(\# \mathbb{D})$ . Manipulator bezprzewodowy zostanie dodany.
- 5. Wyświetlona zostanie nazwa nadana manipulatorowi. Możesz ją zmienić. Naciśnij  $(\# \mathbb{C})$ , żeby zapisać nazwę.
- 6. W kolejnym kroku możesz skonfigurować ustawienia przechowywane w kontrolerze systemu ABAX (patrz: s. [5\)](#page-6-0).

### **3.2 Usunięcie manipulatora z systemu bezprzewodowego**

### **3.2.1 Program DLOADX**

Manipulatory bezprzewodowe możesz usuwać w oknie "VERSA – Struktura", w zakładce "Sprzęt", po kliknięciu na liście urządzeń na nazwę kontrolera systemu ABAX, a następnie na zakładkę "LCD-WRL" (patrz: rys. [3](#page-7-0) s. [6\)](#page-7-0).

- 1. Kliknij na przycisk "Odczyt", żeby odczytać z kontrolera dane dotyczące manipulatorów bezprzewodowych.
- 2. Kliknij na manipulator bezprzewodowy, który chcesz usunąć.
- 3. Kliknij na przycisk "Usuń". Otworzy się okno "Potwierdź".
- 4. Kliknij na przycisk "Tak". Okno "Potwierdź" zostanie zamknięte.
- 5. Kliknij na przycisk "Zapis", żeby zapisać wprowadzone zmiany w kontrolerze i centrali.

# **3.2.2 Manipulator LCD**

Manipulatory bezprzewodowe możesz usuwać w trybie serwisowym przy pomocy funkcji USUŃ URZĄDZ. (TRYB SERWISOWY ▶2. SPRZĘT ▶1. MANIP. I EKSP. ▶3. MOD.BEZPRZEW. ▶3. USUŃ URZĄDZ.).

- 1. Po uruchomieniu funkcji, przy pomocy klawiszy  $\overline{X}$  i  $\overline{P}$  i  $\overline{P}$  wybierz manipulator, który chcesz usunąć, a następnie naciśnij $(\# \mathbb{C})$ .
- 2. Na wyświetlaczu pojawi się pytanie, czy usunąć manipulator (będzie wyświetlony numer seryjny manipulatora). Naciśnij  $\begin{pmatrix} 1 \end{pmatrix}$ . Manipulator zostanie usunięty.

# **4. Konfigurowanie**

Ustawienia manipulatora bezprzewodowego można skonfigurować przy pomocy komputera z zainstalowanym programem DLOADX lub manipulatora LCD.

# <span id="page-6-0"></span>**4.1 Ustawienia przechowywane w kontrolerze systemu ABAX**

Ustawienia te można skonfigurować:

- program DLOADX:  $\rightarrow$ okno "VERSA Struktura"  $\rightarrow$ zakładka "Sprzęt"  $\rightarrow$ gałąź "Ekspandery" *→ [nazwa kontrolera systemu ABAX]* → zakładka "LCD-WRL" (patrz: rys. [3](#page-7-0)),
- manipulator LCD:  $\blacktriangleright$ TRYB SERWISOWY  $\blacktriangleright$ 2. SPRZĘT  $\blacktriangleright$ 1. MANIP. I EKSP.  $\blacktriangleright$ 3. BEZPRZEWODOWE ▶ 2. KONF. URZĄDZ. ▶ [nazwa manipulatora bezprzewodowego].

# **4.1.1 Opis parametrów i opcji**

**Kontr. obecn.** – jeżeli opcja jest włączona, kontrolowana jest obecność manipulatora. Brak transmisji z manipulatora przez 1 godzinę spowoduje zgłoszenie braku manipulatora.

- **Wybudzanie** maksymalny czas, na który może zostać uruchomiony automatycznie tryb aktywny. Jeżeli wprowadzisz wartość różną od 0:
	- tryb aktywny będzie włączany automatycznie w przypadku alarmu, odliczania czasu na wejście lub czasu na wyjście,
	- GONG z wejść będzie sygnalizowany także w trybie nieaktywnym.

Jeżeli wprowadzisz 0, tryb aktywny nie będzie uruchamiany automatycznie.

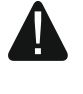

**Gdy dla parametru WYBUDZANIE zaprogramowana jest wartość różna od 0, manipulator nasłuchuje w oczekiwaniu na transmisje z informacjami o zdarzeniach. W konsekwencji rośnie zużycie energii i czas pracy na baterii ulega znacznemu skróceniu.** 

**Czytnik kart** – jeżeli opcja jest włączona, czytnik kart jest obsługiwany.

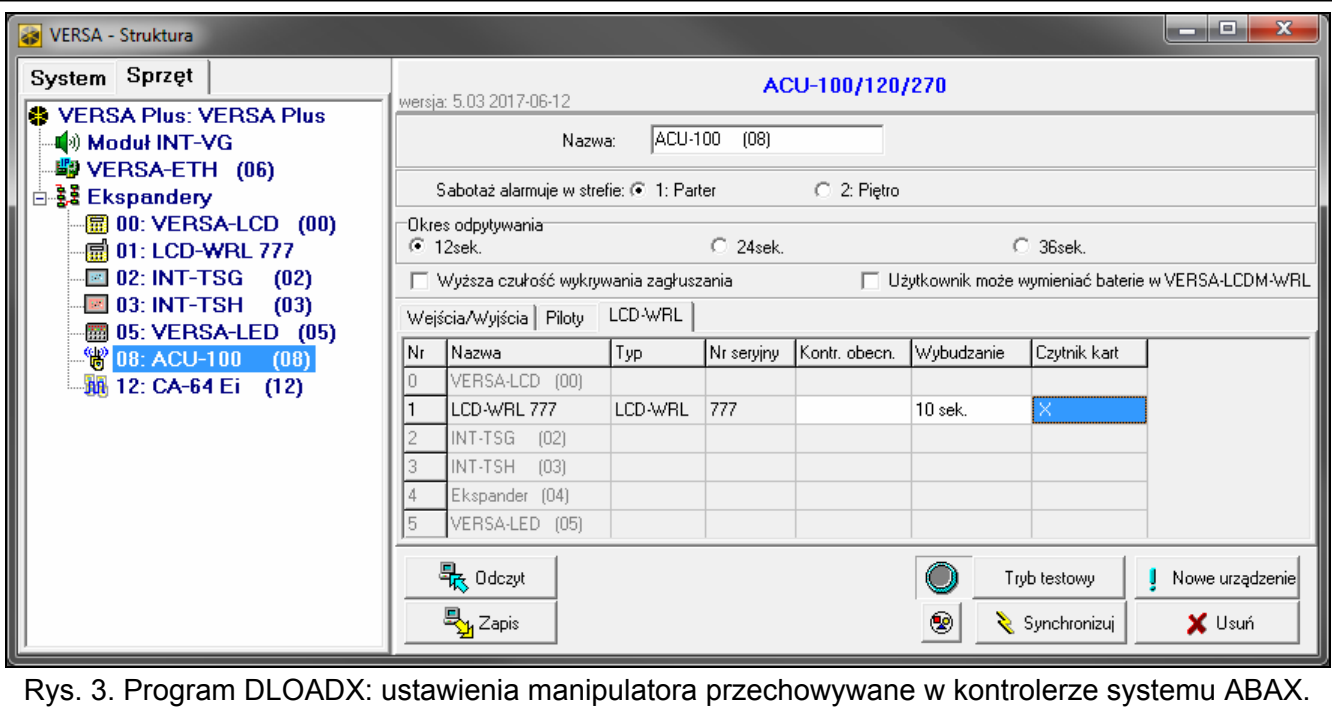

### <span id="page-7-0"></span>**4.2 Ustawienia przechowywane w centrali alarmowej**

Ustawienia te konfiguruje się identycznie, jak w przypadku manipulatora przewodowego:

- program DLOADX:  $\rightarrow$ okno "VERSA Struktura"  $\rightarrow$ zakładka "Sprzet"  $\rightarrow$ gałąź "Ekspandery" *[nazwa manipulatora]* (patrz: rys. [4](#page-8-0)),
- manipulator LCD:  $\blacktriangleright$ TRYB SERWISOWY  $\blacktriangleright$ 2. SPRZĘT  $\blacktriangleright$ 1. MANIP. I EKSP.  $\blacktriangleright$ 2. USTAWIENIA *[nazwa manipulatora]*.

### **4.2.1 Parametry i opcje**

W nawiasach kwadratowych podane zostały nazwy parametrów i opcji prezentowane na wyświetlaczu manipulatora.

**Nazwa** – indywidualna nazwa manipulatora (do 16 znaków).

- **Sabotaż alarmuje w strefie** [Sab.w strefie] strefa, w której wywołany zostanie alarm sabotażowy w przypadku otwarcia styku sabotażowego manipulatora lub braku obecności manipulatora.
- **Sygnalizuje GONG z wejść** [Gongi wejść] manipulator może sygnalizować przy pomocy dźwięków naruszenie wybranych wejść. Jeżeli wejście czuwa, naruszenie nie wywoła sygnalizacji GONG.

 $\boldsymbol{i}$ 

*Manipulator bezprzewodowy sygnalizuje GONG z wejść nie częściej niż co 30 sekund. W trybie nieaktywnym GONG z wejść jest sygnalizowany tylko, gdy dla parametru WYBUDZANIE zaprogramowana jest wartość różna od 0.* 

- **Sygn. czasu na wejście** [Sygn. cz.na wej.] jeżeli opcja jest włączona, manipulator sygnalizuje dźwiękiem odliczanie czasu na wejście. W trybie nieaktywnym czas na wejście nie jest sygnalizowany.
- **Sygn. czasu na wyjście** [Sygn. cz.na wyj.] jeżeli opcja jest włączona, manipulator sygnalizuje dźwiękiem odliczanie czasu na wyjście. W trybie nieaktywnym czas na wyjście nie jest sygnalizowany.
- **Sygn. alarmów**  gdy opcja jest włączona, manipulator sygnalizuje dźwiękiem alarmy. Alarm jest sygnalizowany przez CZAS ALARMU W MANIPULATORACH (patrz: instrukcja programowania centrali alarmowej). W trybie nieaktywnym alarmy nie są sygnalizowane. Alarmy nie są sygnalizowane, gdy w centrali włączona jest opcja GRADE 2.
- **Szybkie zał. czuwania Strefa 1** gdy opcja jest włączona, możliwe jest szybkie załączenie czuwania (bez autoryzacji użytkownika) w strefie 1. Szybkie załączanie czuwania jest niemożliwe, gdy w centrali włączona jest opcja GRADE 2.

**Szybkie zał. czuwania – Strefa 2** – gdy opcja jest włączona, możliwe jest szybkie załączenie czuwania (bez autoryzacji użytkownika) w strefie 2. Szybkie załączanie czuwania jest niemożliwe, gdy w centrali włączona jest opcja GRADE 2.

- **Dźwięki klawiszy** jeżeli opcja jest włączona, naciskanie klawiszy manipulatora jest potwierdzane dźwiękiem.
- **S. awarii w cz. częśc.** [Aw.w czuw.częśc.] jeżeli opcja jest włączona, dioda  $\frac{14}{3}$  jest wyłączana po załączeniu pełnego czuwania w obu strefach (jeżeli opcja jest wyłączona, dioda jest wyłączana już po załączeniu dowolnego typu czuwania w jednej ze stref).

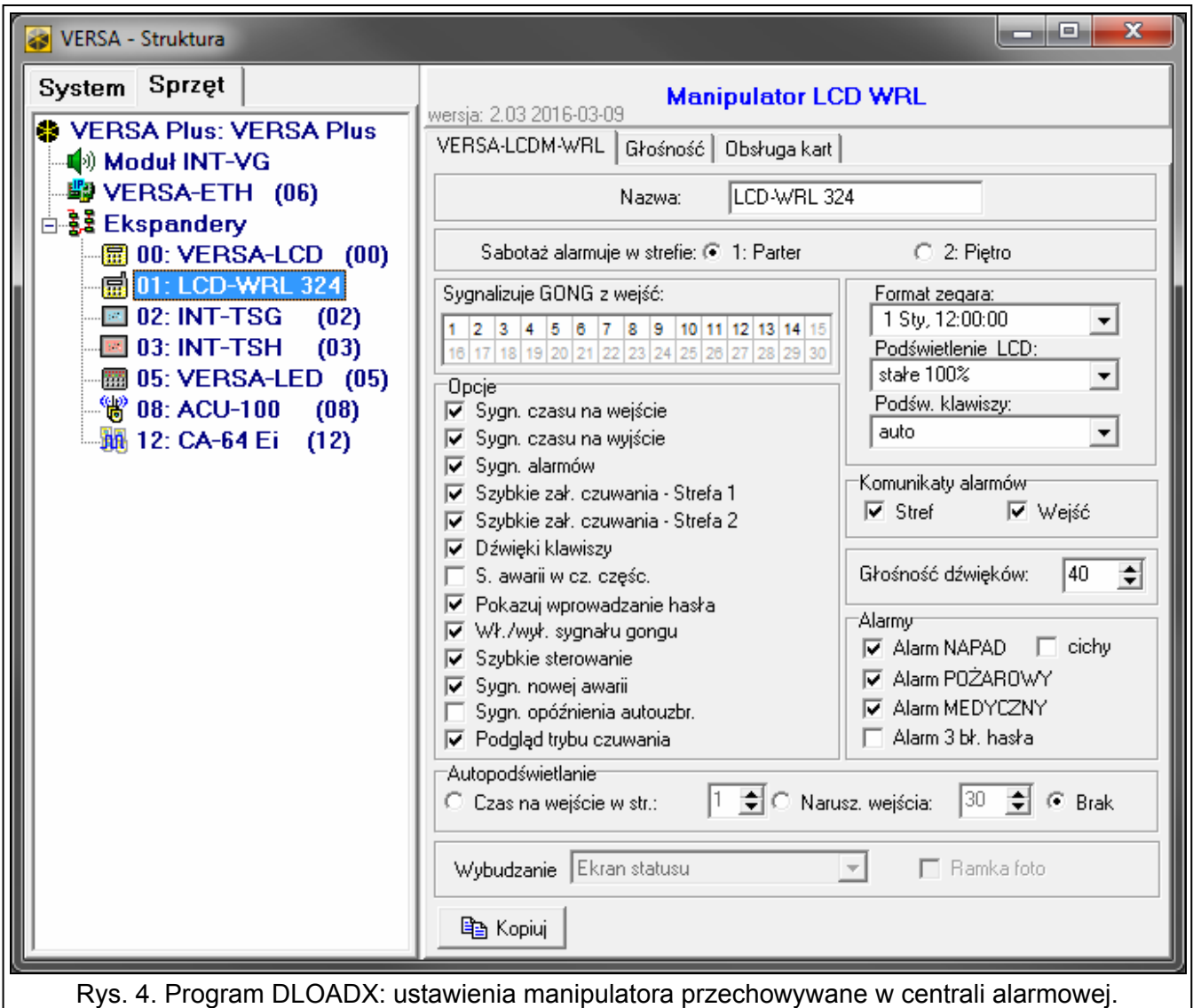

<span id="page-8-0"></span>**Pokazuj wprowadzanie hasła** [Pokaz.wpr.hasła] – gdy opcja jest włączona, wprowadzanie hasła jest prezentowane na wyświetlaczu manipulatora przy pomocy gwiazdek.

- **Wł./wył. sygnału gongu** gdy opcja jest włączona, sygnalizację GONG można włączyć/wyłączyć przy pomocy klawisza  $(8_{\text{rw}})$  (naciśnięcie klawisza na około 3 sekundy).
- **Szybkie sterowanie** gdy opcja jest włączona, możliwe jest sterowanie wyjściami przy pomocy klawiszy oznaczonych cyframi. Podczas programowania centrali należy przypisać wyjścia 15. STEROWALNE do klawiszy (patrz: instrukcja programowania centrali alarmowej).
- **Sygn. nowej awarii** jeżeli opcja jest włączona, manipulator sygnalizuje dźwiękiem wystąpienie nowej awarii (dodatkowo w centrali musi być włączona opcja PAMIĘĆ AWARII DO SKASOWANIA – patrz: instrukcja programowania centrali alarmowej). Sygnalizacja zostanie wyłączona po przejrzeniu awarii przy pomocy funkcji użytkownika 7. STAN SYSTEMU. W trybie nieaktywnym nowe awarie nie są sygnalizowane. Nowe awarie nie są sygnalizowane, gdy w centrali włączona jest opcja GRADE 2.

**Sygn. opóźnienia autouzbr.** [Sygn.auto.zał.cz] – gdy opcja jest włączona, manipulator sygnalizuje dźwiękiem odliczanie opóźnienia autouzbrojenia. W trybie nieaktywnym opóźnienie autouzbrojenia nie jest sygnalizowane.

**Podgląd trybu czuwania** [Podgląd tr.czuw.] – jeżeli opcja jest włączona, naciśnięcie na około 3 sekundy klawisza  $(\mathbf{x} | \mathbf{v})$  skutkuje wyświetleniem informacji o stanie stref. Stanu stref nie można sprawdzić przy pomocy klawisza  $(\times | \cdot)$ , gdy w centrali włączona jest opcja GRADE 2.

**Format zegara** – sposób prezentowania czasu i daty na wyświetlaczu.

**Podświetlenie LCD** – sposób działania podświetlenia wyświetlacza w trybie aktywnym:

**brak** – wyłączone.

**stałe 50%** – włączone: jasność 50%.

**stałe 100%** – włączone: jasność 100%.

**auto 0-50%** – włączone: jasność 50%.

**auto 0-100%** – włączone: jasność 100%.

**auto 50%-100%** – włączone: jasność 100%.

**Podśw. klawiszy** – sposób działania podświetlenia klawiszy w trybie aktywnym:

**brak** – wyłączone.

**auto** – włączone.

**stałe** – włączone.

#### **Komunikaty alarmów**

**Stref** [Komunik. al.str.] – jeżeli opcja jest włączona, wyświetlane są komunikaty o alarmach w strefach (zawierają nazwę strefy).

**Wejść** [Komunik. al.wej.] – jeżeli opcja jest włączona, wyświetlane są komunikaty o alarmach z wejść (zawierają nazwę wejścia). Komunikaty o alarmach z wejść mają pierwszeństwo.

*Komunikaty nie są wyświetlane, gdy włączona jest opcja globalna GRADE 2.* 

#### **Alarmy**

- **Alarm NAPAD** jeżeli opcja jest włączona, naciśnięcie na około 3 sekundy klawisza  $(\# \mathbb{D})$  wywoła alarm napadowy.
- **cichy** [Al. napad. cichy] jeżeli opcja jest włączona, alarm napadowy wywołany z klawiatury będzie alarmem cichym (bez głośnej sygnalizacji). Opcja dostępna, jeżeli włączona jest opcja ALARM NAPAD.

**Alarm POŻAROWY** – jeżeli opcja jest włączona, naciśnięcie na około 3 sekundy klawisza wywoła alarm pożarowy.

- **Alarm MEDYCZNY** jeżeli opcja jest włączona, naciśnięcie na około 3 sekundy klawisza  $\mathbf{0} \cdot \mathbf{0}$ wywoła alarm medyczny.
- **Alarm 3 bł. hasła** jeżeli opcja jest włączona, trzykrotne wprowadzenie błędnego hasła wywoła alarm.

![](_page_9_Picture_26.jpeg)

*Parametry dotyczące autopodświetlania nie mają wpływu na pracę manipulatora bezprzewodowego.* 

### **4.2.2 Głośność**

**Głośność** – poziom głośności dźwięków generowanych podczas obsługi manipulatora (naciskanie klawiszy, potwierdzanie wykonania operacji itp.).

**Gong** – poziom głośności dźwięków generowanych po naruszeniu wejścia (GONG).

**Czas na wejście** – poziom głośności podczas sygnalizowania czasu na wejście.

**Czas na wyjście** – poziom głośności podczas sygnalizowania czasu na wyjście.

**Alarm pożar** – poziom głośności podczas sygnalizowania alarmów pożarowych.

**Alarm włamaniowy** – poziom głośności podczas sygnalizowania alarmów włamaniowych, napadowych i medycznych.

**Alarm ostrzegawczy** – poziom głośności podczas sygnalizowania alarmów ostrzegawczych.

# **Sygnalizacja awarii** – poziom głośności podczas sygnalizowania awarii.

![](_page_10_Picture_44.jpeg)

# **4.2.3 Obsługa kart**

![](_page_10_Picture_45.jpeg)

#### **Załączenie czuwania**

- **Przytrzymanie karty** jeżeli wybierzesz tę opcję, użytkownik będzie musiał zbliżyć kartę do klawiatury i przytrzymać przez około 3 sekundy, żeby załączyć czuwanie.
- Odczyt karty jeżeli wybierzesz tę opcję, użytkownik będzie musiał tylko zbliżyć kartę do klawiatury, żeby załączyć czuwanie.
- 

W przypadku konfigurowania manipulatora przy pomocy funkcji dostępnych w trybie *serwisowym, do określenia sposobu załączania czuwania przy pomocy karty służy opcja ZBL.KARTY ZAŁ.CZ. (opcja włączona = ODCZYT KARTY; opcja wyłączona = PRZYTRZYMANIE KARTY).* 

#### **Przytrzymanie karty steruje wyjściami**

Jeżeli wybrałeś opcję ODCZYT KARTY, możesz zezwolić użytkownikom na przełączanie wyjść typu 15. STEROWALNE (stan wyjść zmieni się po zbliżeniu karty do klawiatury i przytrzymaniu przez około 3 sekundy). Zaznacz wyjścia, którymi użytkownicy będą mogli sterować.

# **5. Obsługa**

Manipu lator bezprzewodowy w trybie aktywnym umożliwia obsługę i programowanie systemu alarmo wego. W celu uruchomienia trybu aktywnego naciśnij dowolny klawisz manipulatora.

 $\boldsymbol{j}$ 

*Oprócz uruchomienia trybu aktywnego, naciśnięcie klawisza będzie miało inne skutki, przewidziane dla danego klawisza. Manipulator traktuje identycznie każde naciśnięcie klawisza.* 

W trybie aktywnym bezprzewodowy manipulator LCD działa podobnie jak przewodowy manipulator LCD. Dodatkowo umożliwia obsługę systemu alarmowego przy pomocy karty zbliżeniowej. Sposób korzystania z manipulatora opisany jest w instrukcjach programowania i użytkownika centrali alarmowej. Instrukcje te dostępne są w wersji elektronicznej na stronie www.satel.pl

# **6. Dane techniczne**

![](_page_11_Picture_342.jpeg)